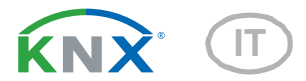

# KNX PS640+IP Alimentatore

Numero dell'articolo 70145

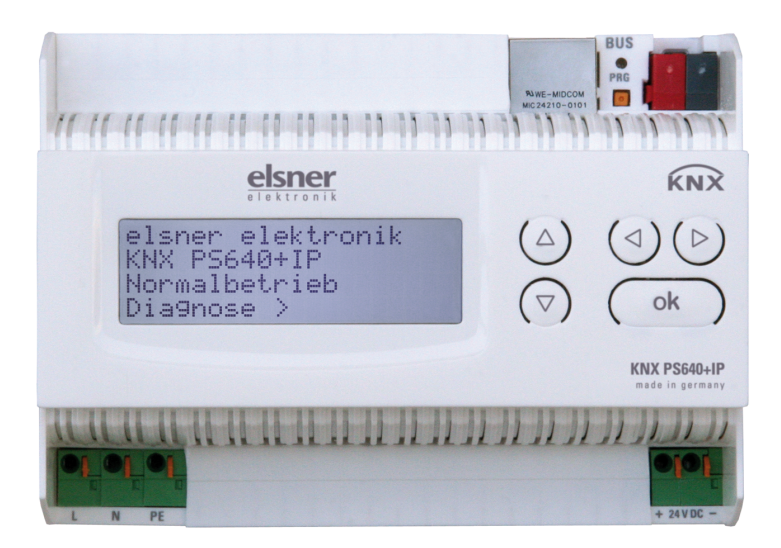

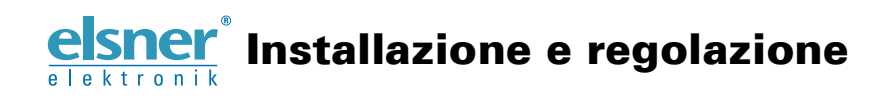

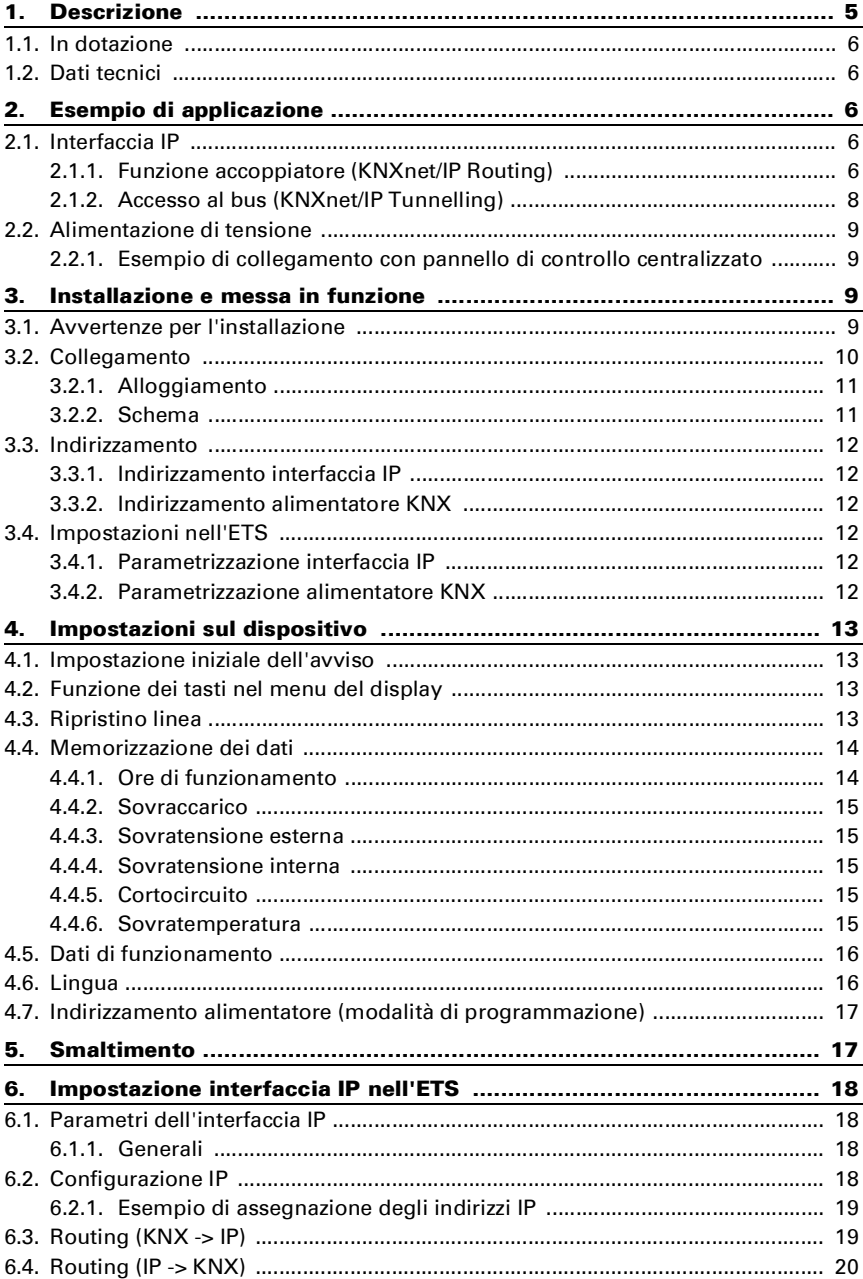

Elsner Elektronik GmbH • Sohlengrund 16 • 75395 Ostelsheim • Germania<br>Alimentatore KNX PS640+IP

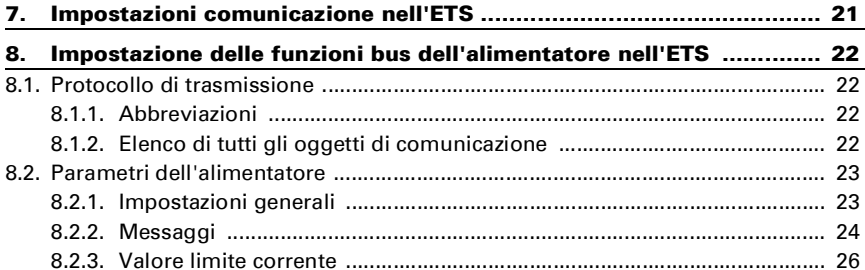

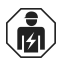

L'installazione, le verifiche, la messa in funzione e la correzione di errori del dispositivo, possono essere eseguite solo da elettricisti qualificati.

Il presente manuale d'uso è soggetto a modifiche e verrà adattato alle nuove versioni del software. La versione della revisione (versione software e data) si trova a piè di pagina del sommario.

Se si dispone di un dispositivo con una versione più recente del software, si prega di consultare www.elsner-elektronik.de nell'area menù "Service", o una versione del manuale d'uso più recente disponibile.

### Leggenda dei simboli usati nel presente manuale

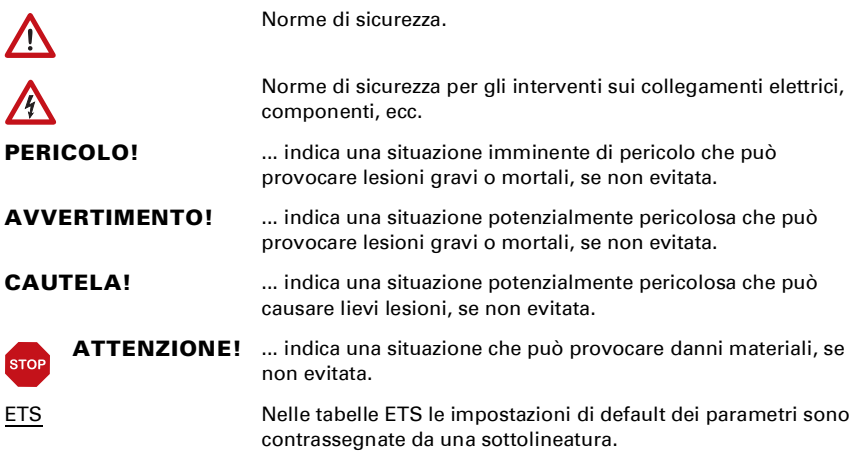

# <span id="page-6-0"></span>1. Descrizione

L'Alimentatore KNX PS640+IP combina le funzioni centralizzate di una linea bus KNX:

- alimentatore con bobina e comunicazione bus
- router IP e interfaccia IP.

Il dispositivo è costituito da due interfacce KNX, una per le funzioni bus "PLUS" dell'alimentatore e una per il router IP. Le funzioni sono riportate separatamente sul bus e parametrate in file prodotto separati (ETS).

L'alimentatore del KNX PS640+IP fornisce una tensione bus di 29 V per il sistema KNX e una tensione di 24 V DC per dispositivi a 24 V. È possibile anche protocollare e leggere sul display condizioni operative speciali come cortocircuito, sovratensione, sovraccarico o sovratemperatura. È visualizzata anche la captazione di corrente momentanea. È possibile ripristinare l'utenza bus collegata direttamente dalla tastiera.

Oltre a tutte le funzioni che possono essere fornite mediante il bus, ci sono anche ad es. il trasferimento dei messaggi di guasto e dei dati operativi e un ripristino orario/durata. I messaggi di errore sono salvati dal KNX PS640+IP.

Il router IP del KNX PS640+IP consente la trasmissione di telegrammi tra linee diverse mediante LAN (IP) come Backbone rapido (Routing). KNX PS640+IP ha anche la funzione di un accoppiatore di linea.

In parallelo, KNX PS640+IP può essere usato come *interfaccia per l'accesso al* **bus mediante IP.** In questo modo, il sistema KNX può essere configurato e supervisionato da qualsiasi PC nella LAN (Tunnelling). È possibile anche l'accesso tramite app KNX per smartphone.

Il dispositivo funziona secondo le specifiche KNXnet/IP mediante utilizzo di Core, Device Management, Tunnelling e Routing. Il router del KNX PS640+IP ha una tabella di filtro e può salvare 150 telegrammi.

#### Funzioni:

- Fornisce tensione bus KNX a 29 V (a potenza ridotta), corrente in uscita max. 640 mA, con protezione contro cortocircuito
- Fornisce 24 V DC (non ridotta), corrente in uscita max. 150 mA
- È possibile ripristinare una linea sul dispositivo
- Registrazione delle ore di funzionamento, sovraccarico, sovratensione esterna, sovratensione interna, cortocircuito e sovratemperatura
- Visualizzazione dei dati di funzionamento, tensione bus, corrente bus e temperatura sul dispositivo
- Lingua display selezionabile (tedesco, inglese, francese, italiano, spagnolo, olandese)
- Connessione bus per trasferimento dati (ad es. messaggi di guasto, dati operativi)
- Possibilità di ripristino e diagnostica mediante bus
- Routing: Trasferimento dei dati KNX via LAN (backbone rapida)
- **Funzione accoppiatore linea** mediante LAN

• Tunnelling: Configurazione e supervisione del sistema KNX da qualsiasi PC nella LAN, accesso per smartphone (app KNX)

# <span id="page-7-0"></span>1.1. In dotazione

• Alimentatore

# <span id="page-7-1"></span>1.2. Dati tecnici

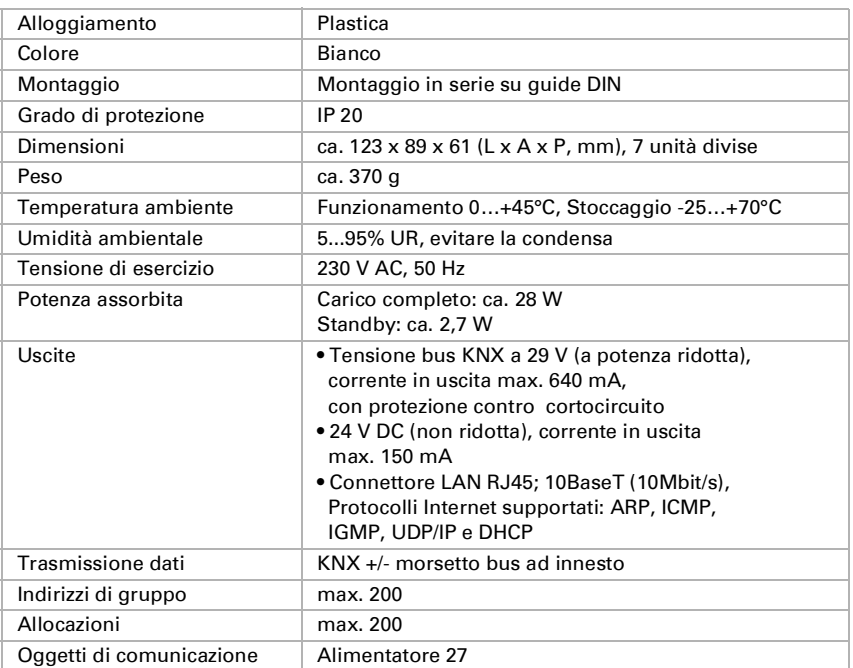

Il prodotto è conforme alle disposizioni delle direttive dell'UE.

# <span id="page-7-2"></span>2. Esempio di applicazione

# <span id="page-7-3"></span>2.1. Interfaccia IP

### <span id="page-7-4"></span>2.1.1. Funzione accoppiatore (KNXnet/IP Routing)

L'Alimentatore KNX PS640+IP può funzionare come accoppiatore di linea e/o backbone. In entrambi i casi, la LAN (IP) agisce come backbone.

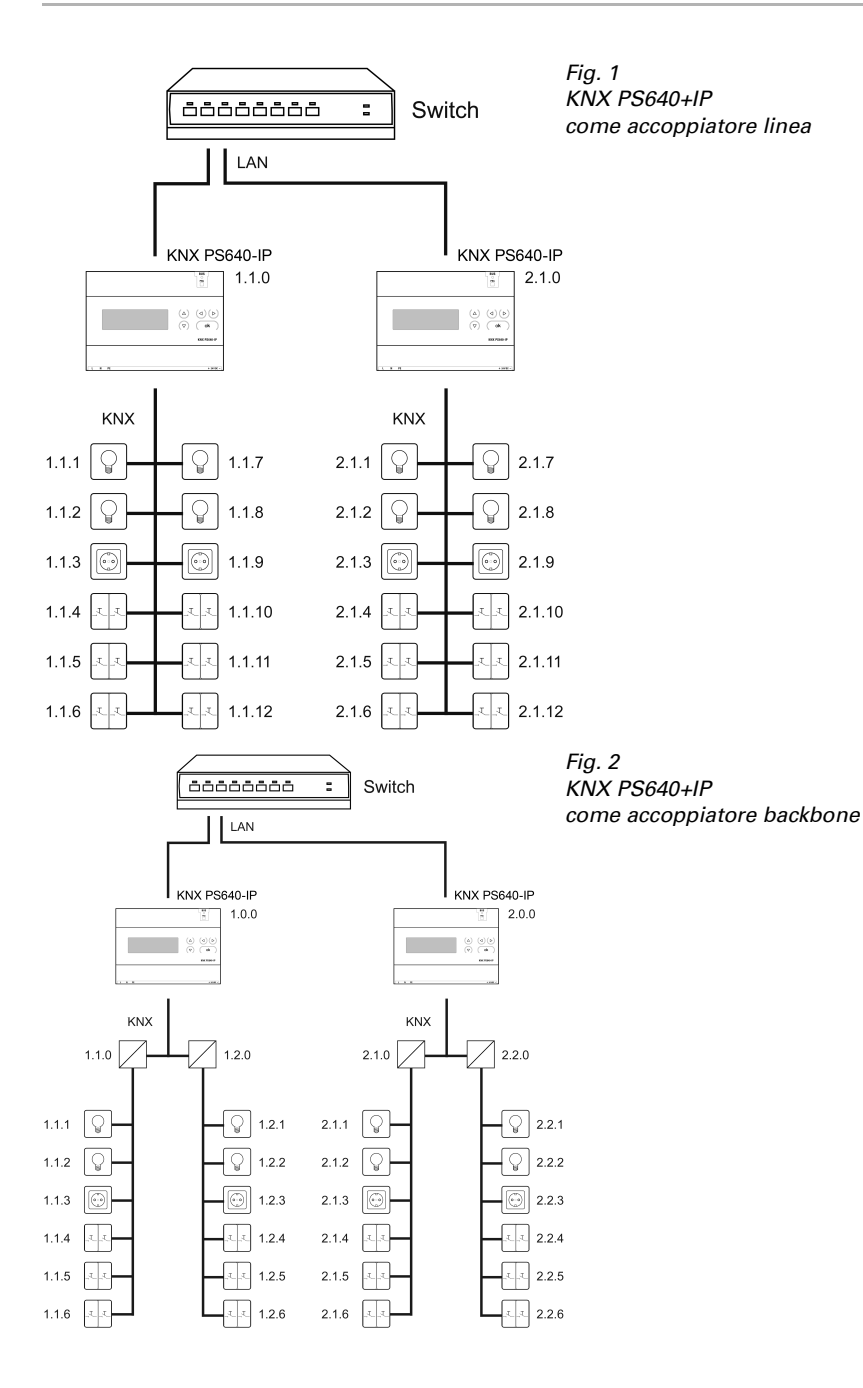

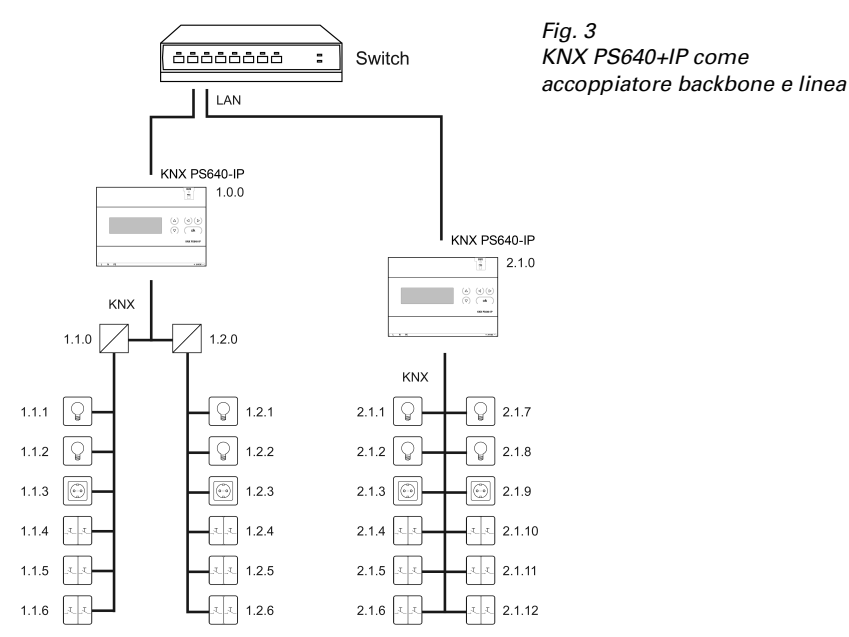

L'indirizzo fisico assegnato al KNX PS640+IP determina se il dispositivo funziona come accoppiatore di linea o backbone. Se l'indirizzo fisico è nella forma x.y.0 (x, y: 1..15), il router funziona come accoppiatore di linea. Se l'indirizzo fisico è nella forma x.0.0 (x: 1..15), il router agisce come accoppiatore backbone.

Attenzione: Se il KNX PS640+IP è usato come accoppiatore backbone (x.0.0), non deve essere un router IP KNX della tipologia sottostante. Ad es. se un KNX PS640+IP ha l'indirizzo fisico 1.0.0, non deve essere presente un router IP KNX con indirizzo 1.1.0.

Se il KNX PS640+IP è usato come accoppiatore di linea (x.y.0), non ci deve essere un router IP KNX della tipologia indicata. Ad es. se un KNX PS640+IP ha l'indirizzo fisico 1.1.0, non deve essere presente un router IP KNX con indirizzo 1.0.0.

Il KNX PS640+IP ha una tabella filtro e quindi contribuisce a ridurre il carico di bus. La tabella filtro è generata automaticamente dall'ETS.

A causa della differenza di velocità tra l'Ethernet (10 Mbit/s) e il KNX (9,6 kbit/s), un gran numero di telegrammi può essere trasmesso sull'IP. Se sono trasmessi più telegrammi consecutivi sulla stessa linea, essi devono essere salvati nel router per evitarne la perdita. Il KNX PS640+IP ha una memoria per 150 telegrammi (da IP a KNX).

### <span id="page-9-0"></span>2.1.2. Accesso al bus (KNXnet/IP Tunnelling)

L'Alimentatore KNX PS640+IP può essere usato come interfaccia per KNX. È possibile accedere al KNX da qualsiasi punto della LAN. A tal fine, un secondo indirizzo fisico deve essere assegnato nell'ETS. Fare riferimento al capitolo "ETS Connection Manager".

## <span id="page-10-0"></span>2.2. Alimentazione di tensione

### <span id="page-10-1"></span>2.2.1. Esempio di collegamento con pannello di controllo centralizzato

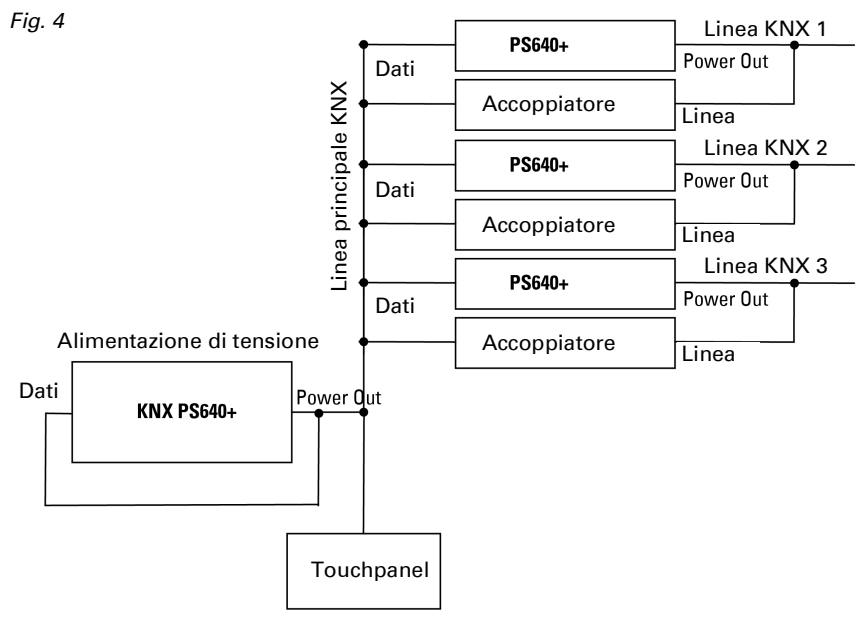

# <span id="page-10-2"></span>3. Installazione e messa in funzione

## <span id="page-10-3"></span>3.1. Avvertenze per l'installazione

L'installazione, le verifiche, la messa in funzione e la correzione di errori del dispositivo, possono essere eseguite solo da elettricisti qualificati.

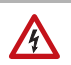

 $\widehat{\mathbf{h}}$ 

#### CAUTELA! Tensione elettrica!

All'interno del dispositivo sono presenti unità sotto tensione non protette.

- Rispettare i regolamenti national.
- Collegare tutte le linee da assemblare senza tensione e rispettare tutte le precauzioni di sicurezza contro un'attivazione involontaria.
- In caso di guasto l'apparecchio non deve essere usato.

• Mettere fuori servizio il dispositivo, rispettivamente l'impianto, e assicurarsi che non possa essere avviato in maniera accidentale, se si può presumere che non sia più garantito un funzionamento sicuro.

L'apparecchio è destinato esclusivamente a un utilizzo previsto, descritto in queste istruzioni per l'uso. Qualsiasi modifica impropria o mancato rispetto delle presenti istruzioni per l'uso, vanifica ogni diritto di garanzia.

Dopo aver rimosso il dispositivo dalla confezione verificare immediatamente la presenza di eventuali danni meccanici. Se si riscontra un danno causato dal trasporto è necessario comunicarlo subito al fornitore.

L'apparecchio può essere impiegato solo previa installazione stabile, cioè solo come elemento montato, a condizione che siano stati completati tutti i procedimenti d'installazione e di messa in servizio e solo nell'ambiente previsto.

La società Elsner Elektronik non risponde di eventuali modifiche o aggiornamenti normativi, successivi alla pubblicazione del presente manuale operativo.

# <span id="page-11-0"></span>3.2. Collegamento

Fare attenzione al corretto collegamento. Un collegamento non corretto può danneggiare l'alimentatore o il dispositivo elettronico a cui è collegato.

In seguito all'attivazione della tensione ausiliaria, l'apparecchio si trova per ca. 5 sec. in fase di inizializzazione. Durante questo intervallo, nessuna informazione può essere ricevuta dal bus.

### <span id="page-12-0"></span>3.2.1. Alloggiamento

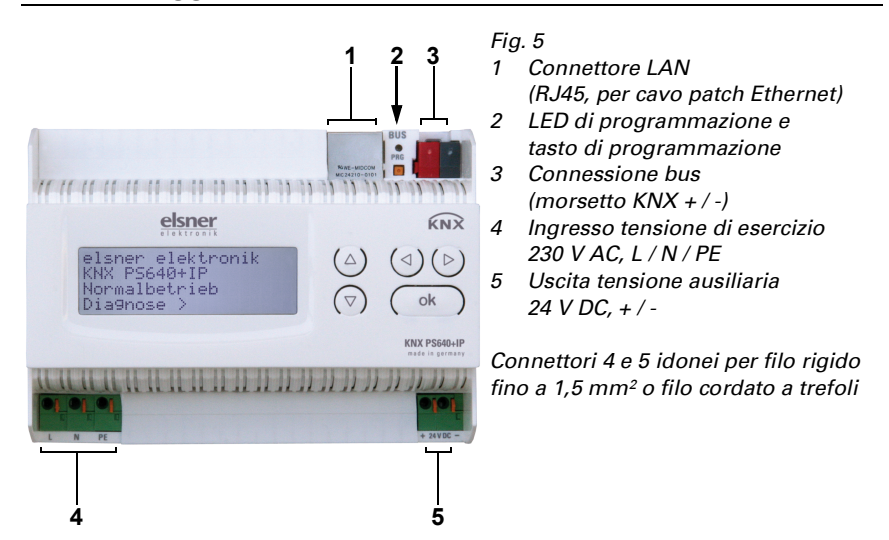

#### <span id="page-12-1"></span>3.2.2. Schema

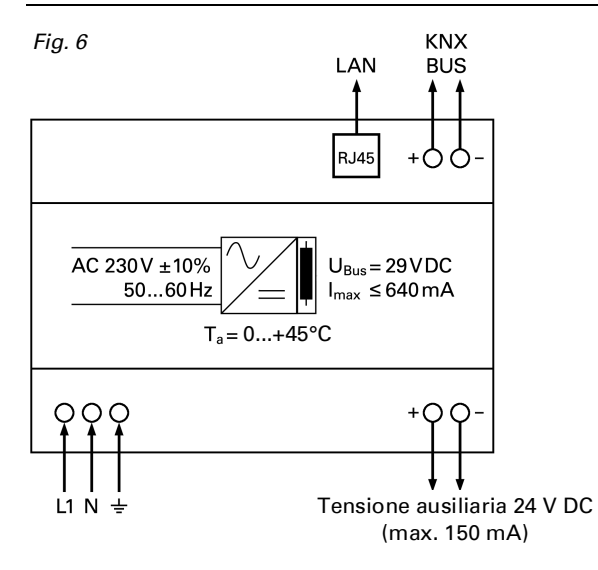

# 4. Comunicazione KNX dell'interfaccia IP e dell'alimentatore

Il dispositivo è costituito da due interfacce KNX, una per le funzioni bus "PLUS" dell'alimentatore e una per il router IP. Le funzioni sono riportate separatamente sul bus e parametrate in file prodotto separati (ETS).

# <span id="page-13-0"></span>4.1. Indirizzamento

Interfaccia IP e alimentatore sono indirizzati separatamente sul bus.

### <span id="page-13-1"></span>4.1.1. Indirizzamento interfaccia IP

Alla fornitura l'interfaccia IP ha l'indirizzo bus 15.15.0. Un altro indirizzo può essere programmato nell'ETS (file prodotto interfaccia IP) sovrascrivendo l'indirizzo 15.15.0 o impostato mediante il pulsante di programmazione.

### <span id="page-13-2"></span>4.1.2. Indirizzamento alimentatore KNX

Alla fornitura l'alimentatore ha l'indirizzo bus 15.15.250. Un altro indirizzo può essere programmato nell'ETS (file prodotto alimentatore) sovrascrivendo l'indirizzo 15.15.250 o con l'ausilio del menu "Modalità Prog.") sul dispositivo (si veda il capitolo Indirizzamento alimentatore (Modalità programmazione).

# <span id="page-13-3"></span>4.2. Impostazioni nell'ETS

Per l'impostazione dell'interfaccia IP e le funzioni KNX dell'alimentatore sono usati diversi file prodotto.

### <span id="page-13-4"></span>4.2.1. Parametrizzazione interfaccia IP

Utilizzare il file prodotto dell'alimentatore KNX PS640-IP, codice articolo 70142. Per la descrizione del parametro si veda il manuale, Capitolo Impostazione dell'interfaccia IP nell'FTS

### <span id="page-13-5"></span>4.2.2. Parametrizzazione alimentatore KNX

Utilizzare il file prodotto dell'alimentatore KNX PS640+(USB), numero articolo 70141, 70144.

Per la descrizione del parametro si veda il manuale, Capitolo Impostazione funzioni bus dell'alimentatore nell'ETS.

# <span id="page-14-0"></span>5. Impostazioni sul dispositivo

## <span id="page-14-1"></span>5.1. Impostazione iniziale dell'avviso

```
elsner elektronik
KNX PS640+IP
Funzionamento normale
Diagnosi >
```
Sul display degli alimentatori **KNX PS640+IP** possono essere letti e impostati:

- Ripristino di una linea
- Richiamo della memorizzazione dei dati con ore di funzionamento, sovraccarico, sovratensione esterna, sovratensione interna, cortocircuito e sovratemperatura
- Richiamo dei dati di funzionamento, tensione bus, corrente bus e temperatura
- Lingua del display
- Attivazione della modalità di programmazione per l'indirizzamento dell'alimentatore sul bus KNX

Dopo 60 sec. l'avviso scompare, se, in questo arco di tempo, non è premuto alcun tasto.

La retroilluminazione del display si spegne automaticamente se la temperatura interna all'alloggiamento supera 50°C. In questo modo si evita un sovraccarico termico.

# <span id="page-14-2"></span>5.2. Funzione dei tasti nel menu del display

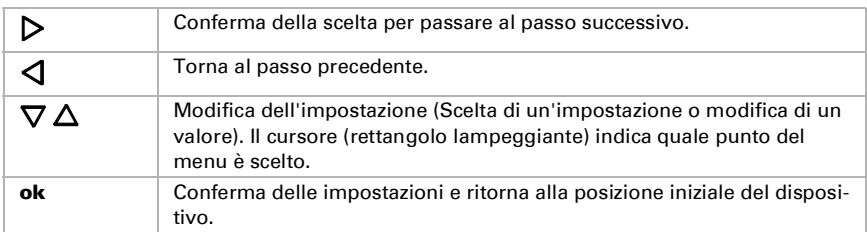

# <span id="page-14-3"></span>5.3. Ripristino linea

elsner elektronik KNX PS640+IP Funzionamento normale Diagnosi >

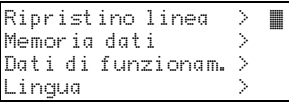

Nell'impostazione di base premere una volta il tasto  $\triangleright$  per accedere alla schermata "Diagnosi".

Premere nuovamente il tasto  $\triangleright$  per accedere alla schermata "Ripristino linea".

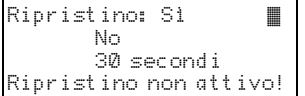

Spostare il cursore (rettangolo lampeggiante a destra) con i tasti  $\nabla \circ \Delta$  fino all'impostazione desiderata e confermare con il tasto ok.

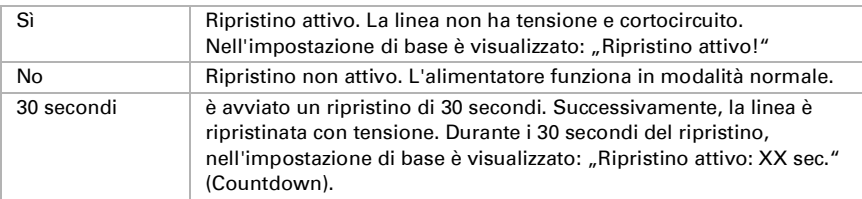

Con il tasto  $\triangleleft$  tornare al menu precedente.

# <span id="page-15-0"></span>5.4. Memorizzazione dei dati

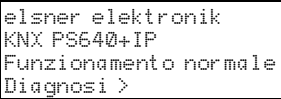

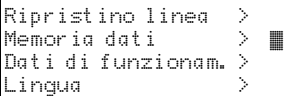

Nell'impostazione di base premere una volta il tas- $_{\text{to}}$   $\triangleright$ 

Spostare il cursore (rettangolo lampeggiante a destra) con i tasti  $\nabla$  e  $\Delta$  alla voce del menu "Memoria dati" e premere il tasto  $\mathcal{D}_{\cdot}$ 

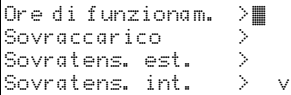

Cortocircuito ><br>Sovratemperatura > Sovratemperatura

Spostare il cursore con i tasti Su e Giù alla voce desiderata del menu e premere il tasto  $\mathsf{D}$ .

### <span id="page-15-1"></span>5.4.1. Ore di funzionamento

```
Tempo di funzionam.: 
0 anni.
   0 giorni. 0 ore.
 = Indietro
```
Le ore di funzionamento dell'alimentatore sono visualizzate in anni, giorni e ore.

Con il tasto  $\triangleleft$  tornare al menu precedente.

#### <span id="page-16-0"></span>5.4.2. Sovraccarico

Sovraccarico rilevato 0 volte. Durata: 0 giorni. 0 ore 0 min. < = Indietro

Il numero di casi di sovraccarico e il tempo totale sono visualizzati in giorni, ore e minuti.

Con il tasto  $\triangleleft$  tornare al menu precedente.

## <span id="page-16-1"></span>5.4.3. Sovratensione esterna

```
Sovratensione esterna 
è stata rilevata
0 volte.
\leq = Indietro
```
È visualizzato il numero di casi di sovratensione esterna.

Con il tasto  $\triangleleft$  tornare al menu precedente.

### <span id="page-16-2"></span>5.4.4. Sovratensione interna

```
Sovratensione interna 
è stata rilevata
0 volte.
\leq = Indiatro
```
È visualizzato il numero di casi di sovratensione interna.

Con il tasto  $\triangleleft$  tornare al menu precedente.

### <span id="page-16-3"></span>5.4.5. Cortocircuito

```
Un cortocircuito 
sul bus è stato 
rilevato
0 volte.
```
È visualizzato il numero di casi di cortocircuito sul bus.

Con il tasto  $\triangleleft$  tornare al menu precedente.

### <span id="page-16-4"></span>5.4.6. Sovratemperatura

```
Sovratemperatura sulla
Scheda è stata
     rilevata 0 volte!
< = Indietro
```
È visualizzato il numero di casi di sovratemperatura sulla scheda del dispositivo.

Con il tasto  $\triangleleft$  tornare al menu precedente.

# <span id="page-17-0"></span>5.5. Dati di funzionamento

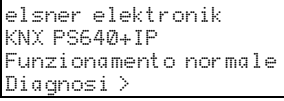

Ripristino linea > Memoria dati > Dati di funzionam. > ■ Lingua.

Nell'impostazione di base premere una volta il tas- $\mathsf{L}_{\mathsf{L}}$ 

Spostare il cursore (rettangolo lampeggiante a destra) con i tasti  $\nabla e \Delta$  alla voce del menu "Dati di funzionamento" e premere il tasto  $\mathcal{P}$ .

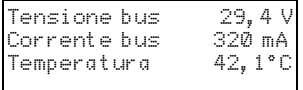

Sono visualizzati i valori correnti di

- Tensione bus
- Corrente bus
- Temperatura sulla scheda del dispositivo.

Con il tasto  $\triangleleft$  tornare al menu precedente.

# <span id="page-17-1"></span>5.6. Lingua

elsner elektronik KNX PS640+IP Funzionamento normale Diagnosi >

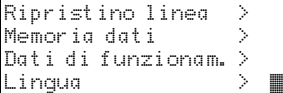

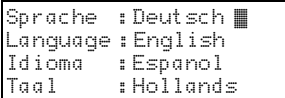

Nell'impostazione di base premere una volta il tasto  $\mathsf{P}_1$ 

Spostare il cursore (rettangolo lampeggiante a destra) con i tasti  $\nabla e \Delta$  alla voce del menu Linqua" e premere il tasto  $\mathcal{P}$ .

Spostare il cursore con i tasti  $\vee$  e  $\triangle$  sulla lingua desiderata e premere il tasto ok. Il display torna automaticamente al menu precedente nella lingua desiderata.

Con il tasto  $\triangleleft$  è possibile tornare indietro al menu nell'impostazione base.

## <span id="page-18-0"></span>5.7. Indirizzamento alimentatore (modalità di programmazione)

Per configurare l'indirizzo fisico dell'alimentatore sul bus KNX, qui è attivata la modalità di programmazione.

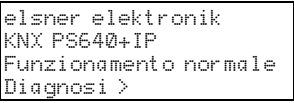

Ripristino linea > Memoria dati Dati di funzionam. > Lingua l

Modo prog. Modo prog.: On

Funzioni PLUS Modo prog. attivo!

Off

Nell'impostazione di base premere una volta il tasto  $\mathsf{D}$ 

Spostare il cursore (rettangolo lampeggiante a destra) con i tasti  $\nabla e \Delta$  alla voce del menu "Modalità Prog." e premere il tasto  $\mathsf{D}$ .

Spostare il cursore con i tasti  $\vee$  e  $\triangle$  per selezionare ..On" e confermare con il tasto ok.

La modalità di programmazione è attiva, fino a quando è visualizzato "Modalità Prog. attiva!".

Per uscire dalla modalità di programmazione, spostare il cursore con i tasti  $\,\nabla$  e  $\Delta$ selezionare "Off" e confermare con il tasto ok.

Con il tasto  $\triangle$  è possibile tornare indietro al menu nell'impostazione base.

# <span id="page-18-1"></span>6. Smaltimento

Dopo l'uso, l'apparecchio deve essere smaltito o riciclato in conformità alle norme di legge. Non smaltirlo insieme ai rifiuti domestici!

# <span id="page-19-0"></span>7. Impostazione interfaccia IP nell'ETS

# <span id="page-19-1"></span>7.1. Parametri dell'interfaccia IP

### <span id="page-19-2"></span>7.1.1. Generali

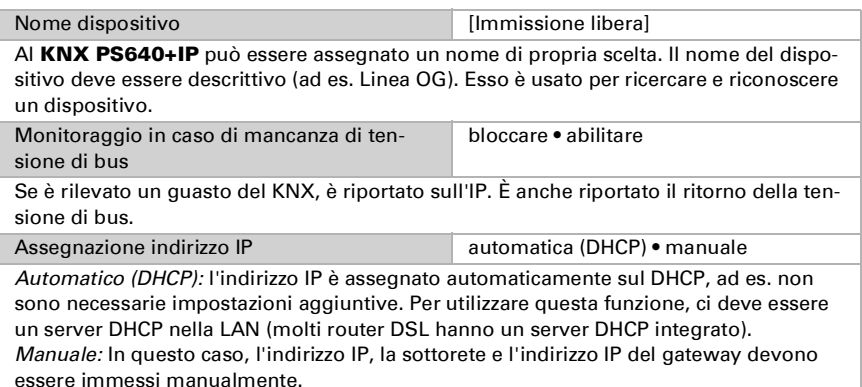

# <span id="page-19-3"></span>7.2. Configurazione IP

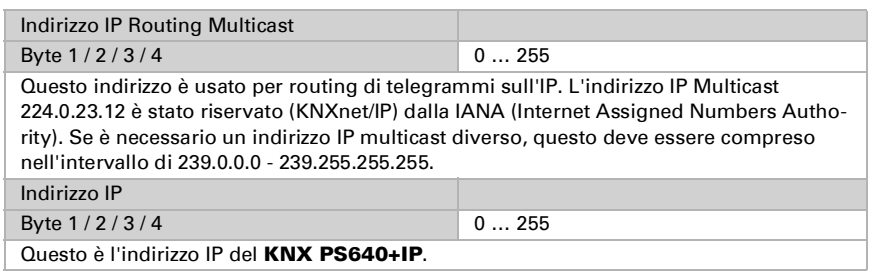

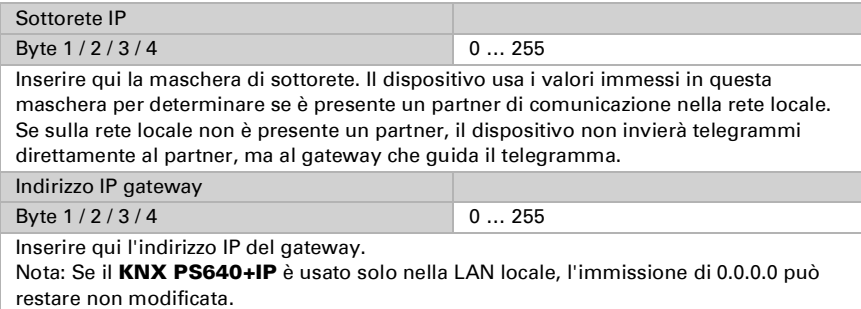

### <span id="page-20-0"></span>7.2.1. Esempio di assegnazione degli indirizzi IP

Un PC deve essere utilizzato per accedere al KNX PS640+IP.

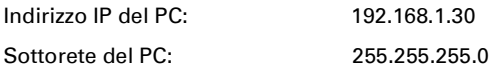

Il KNX PS640+IP si trova nella stessa LAN locale, ad es. usa la stessa sottorete. La sottorete mantiene gli indirizzi IP che possono essere assegnati. In questo esempio, l'indirizzo IP del KNX PS640+IP deve essere 192.168.1.xx, dove xx può essere un numero da 1 a 254 (con eccezione di 30, che è già in uso). È necessario assicurarsi che non vi siano numeri assegnati due volte.

Indirizzo IP del KNX PS640+IP: 192.168.1.31

Sottorete del **KNX PS640+IP**: 255.255.255.0

# <span id="page-20-1"></span>7.3. Routing (KNX -> IP)

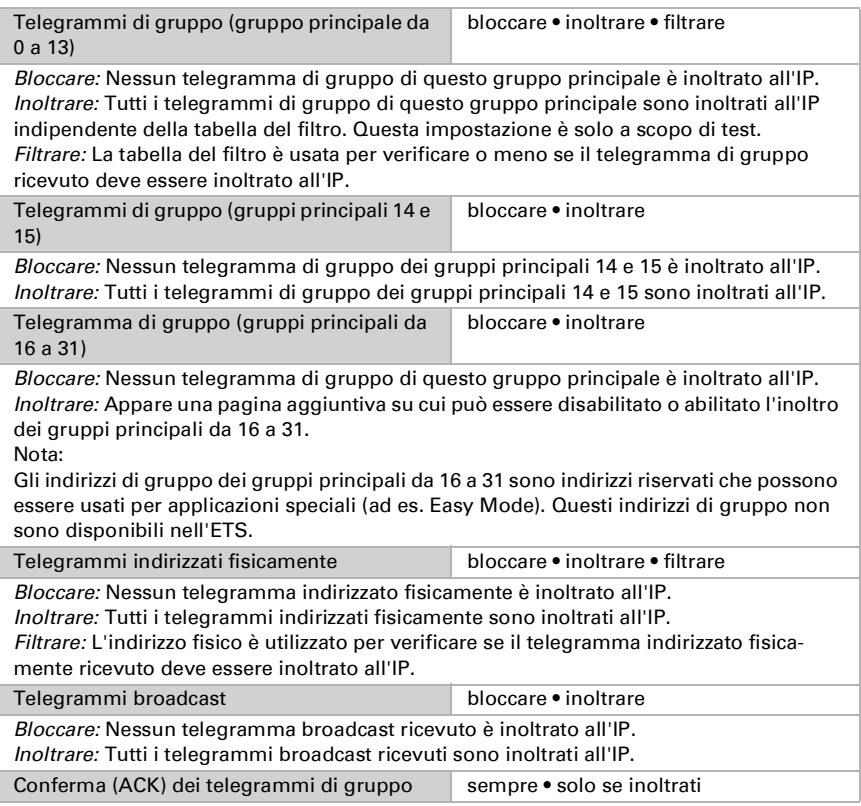

Sempre: Una conferma è generata per ogni telegramma di gruppo ricevuto (da KNX). Solo se inoltrato: Una conferma è generata solo per telegrammi di gruppo ricevuti (da KNX), se inoltrati all'IP.

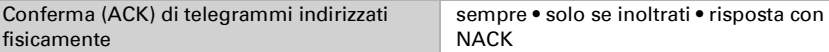

Sempre: Una conferma è generata per ogni telegramma indirizzato fisicamente ricevuto (da KNX).

Solo se inoltrato: Una conferma è generata solo per telegrammi indirizzati fisicamente (da KNX), se inoltrati all'IP.

Risposta con

NACK: Ogni telegramma indirizzato fisicamente ricevuto (da KNX) è risposto con NACK (senza conferma). Ciò significa che la comunicazione con i telegrammi indirizzati fisicamente sulla linea KNX corrispondente non è possibile. La comunicazione di gruppo (telegrammi di gruppo) non è influenzata. Questa impostazione può essere usata per bloccare i tentativi di manipolazione.

# <span id="page-21-0"></span>7.4. Routing (IP -> KNX)

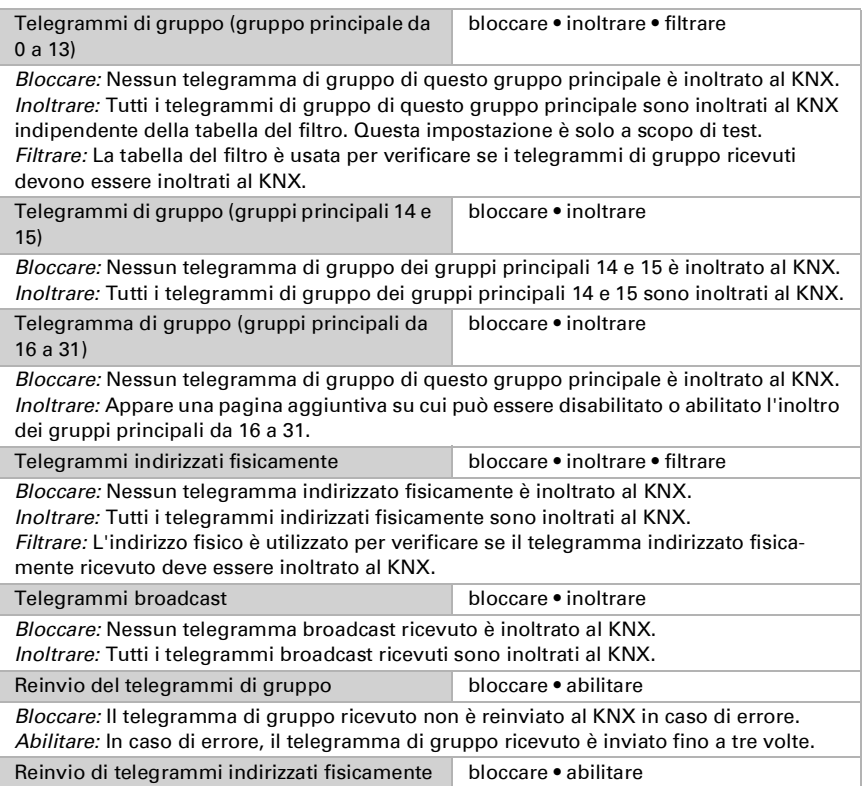

Bloccare: Il telegramma indirizzato fisicamente ricevuto non è reinviato al KNX in caso di errore.

Abilitare: Il telegramma indirizzato fisicamente ricevuto è inviato fino a tre volte in caso di errore.

Reinvio di telegrammi broadcast bloccare • abilitare

Bloccare: Il telegramma broadcast ricevuto non è reinviato al KNX in caso di errore. Abilitare: In caso di errore, il telegramma broadcast ricevuto è reinviato fino a tre volte.

# <span id="page-22-0"></span>8. Impostazioni comunicazione nell'ETS

Se la configurazione IP dell'Alimentatore KNX PS640+IP è valida, il dispositivo può essere usato come interfaccia per KNX. La seguente configurazione è necessaria:

Selezionare il pulsante "Impostazioni" e la scheda "Comunicazione" nella finestra principale di ETS 4.

Tutte le connessioni disponibili sono riportate in "Connessioni configurate". Selezionare la connessione desiderata premendo il pulsante corrispondente. Il pulsante "Impostazioni" permette la configurazione del singolo indirizzo fisico, che è usato per accedere al bus.

Un dispositivo dummy può essere creato nel progetto ETS per riservare questo indirizzo.

Il KNX PS640+IP supporta fino a 5 connessioni simultaneamente. Un indirizzo fisico aggiuntivo deve essere riservato per ogni connessione. Il primo indirizzo fisico aggiuntivo è assegnato (come mostrato sopra) alla connessione nell'ETS. Gli indirizzi aggiuntivi restanti possono essere assegnati direttamente al dispositivo, in cui può essere premuto il pulsante di apprendimento per almeno un secondo. L'assegnazione automatica dell'indirizzo è eseguita come:

Connessione 2 contiene l'indirizzo più alto successivo dalla Connessione 1,

Connessione 3 il più alto successivo dalla Connessione 2, ecc.

#### Esempio:

Connessione 1 usa l'indirizzo individuale aggiuntivo 15.15.250.

Connessione 2 è impostata automaticamente a 15.15.251, connessione 3 è 15.15.252, Connessione 4 è 15.15.253 e la connessione 5 è 15.15.254.

L'assegnazione degli indirizzi individuali aggiuntivi è mostrata mediante un LED di apprendimento con lampeggio rapido.

Nota: Verificare se gli indirizzi individuali aggiuntivi sono inutilizzati prima della loro assegnazione.

Per nuovi dispositivi (ad es. nello stato di impostazioni di fabbrica), solo l'indirizzo individuale aggiuntivo della prima comunicazione è attivo con l'indirizzo 15.15.250. Per supportare più connessioni contemporaneamente è necessaria l'assegnazione dell'indirizzo aggiuntivo.

# <span id="page-23-0"></span>9. Impostazione delle funzioni bus dell'alimentatore nell'ETS

## <span id="page-23-1"></span>9.1. Protocollo di trasmissione

### <span id="page-23-2"></span>9.1.1. Abbreviazioni

Segnalatori:

- C Comunicazione
- L Lettura
- S Scrittura
- T Trasmissione
- A Aggiornamento

### <span id="page-23-3"></span>9.1.2. Elenco di tutti gli oggetti di comunicazione

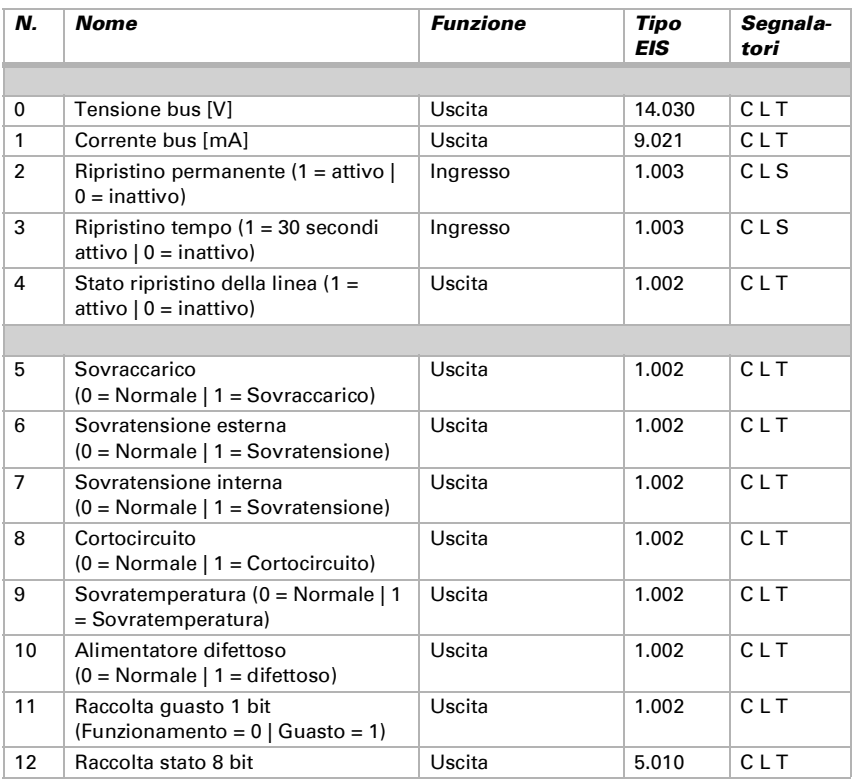

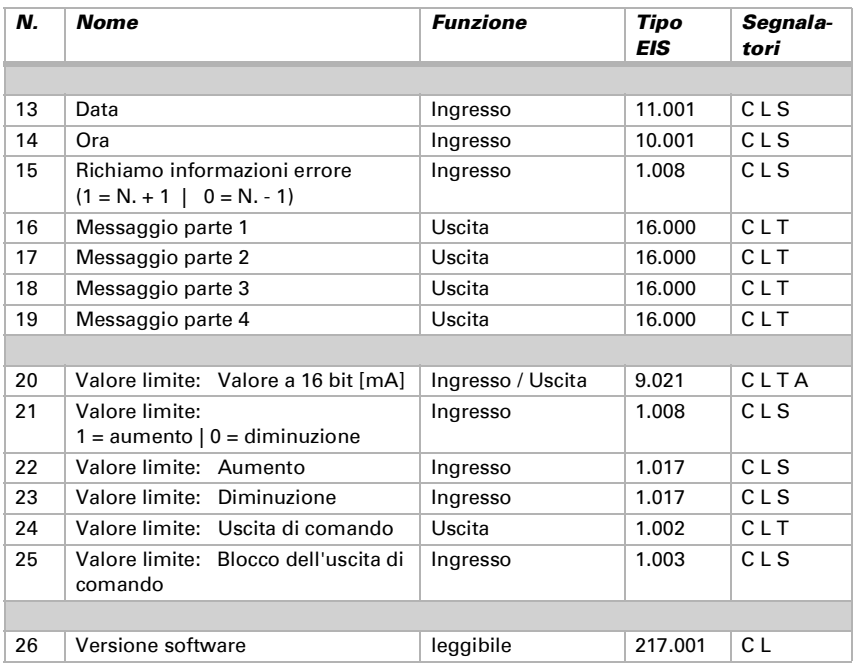

# <span id="page-24-0"></span>9.2. Parametri dell'alimentatore

## <span id="page-24-1"></span>9.2.1. Impostazioni generali

#### Valori misurati:

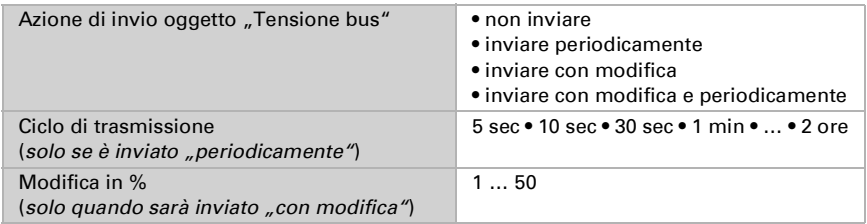

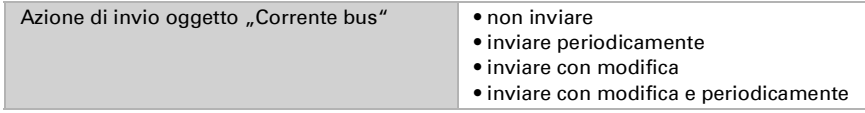

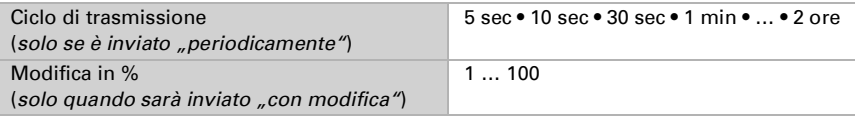

#### Ripristino della linea:

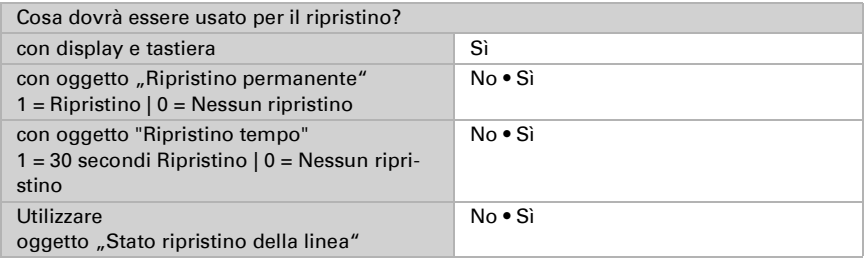

#### Altro:

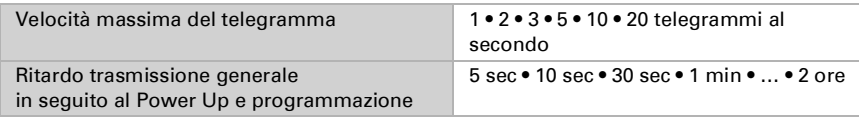

### <span id="page-25-0"></span>9.2.2. Messaggi

#### Oggetti di errore 1 bit:

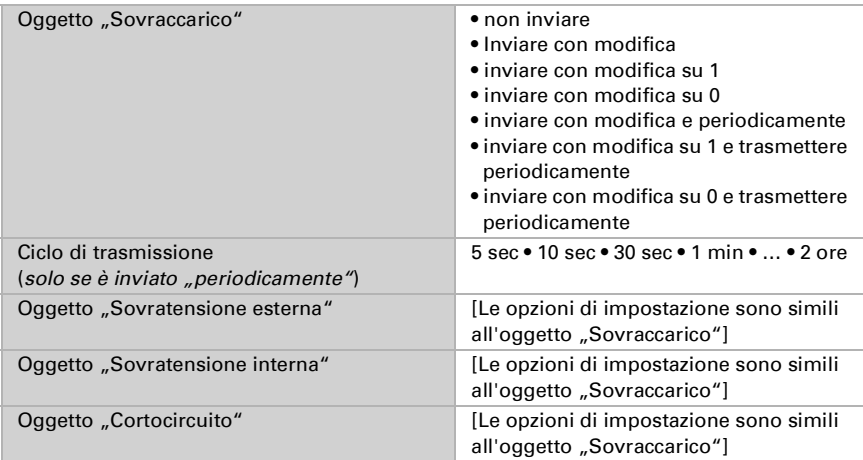

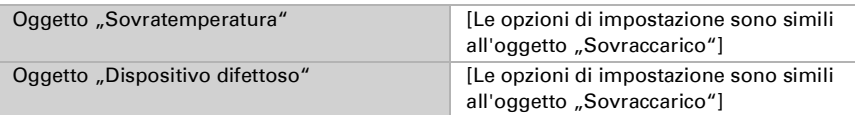

#### Raccolta guasto 1 bit:

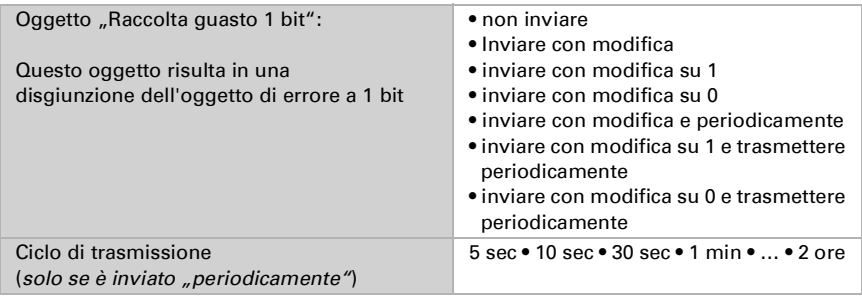

#### Raccolta stato 8 bit:

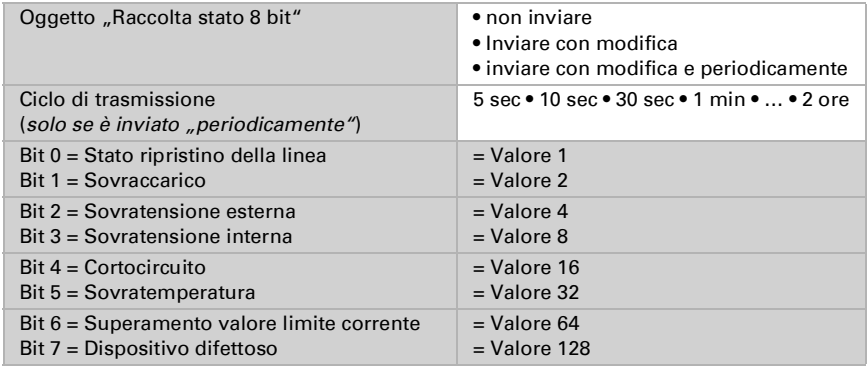

È possibile una combinazione di messaggi di errore. Se ad es. è trasferito il valore 34, Bit 1 = Sovraccarico e Bit 5 = Sovratemperatura sono impostati.

Il valore impostato nel menu corrispondente (si veda il capitolo "Valore limite corrente") sarà utilizzato come valore limite corrente. Le ulteriori impostazioni per isteresi ecc. non sono tenute in considerazione per i messaggi di stato. Bit 6 "Superamento valore limite corrente" è impostato, se il valore limite è stato superato per 1 minuto. Poi il bit è immediatamente cancellato, se si scende al di sotto del valore limite.

#### Log errore:

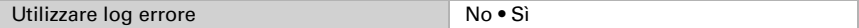

Se il log errore è utilizzato:

Oggetto "Messaggio parte 1" invia: Errore N. (1 = ultimo errore)

Oggetto "Messaggio parte 2" invia: Tipo di errore

Oggetto "Messaggio parte 3" invia: Data di inizio dell'errore

Oggetto "Messaggio parte 4" invia: Ora di inizio dell'errore

#### <span id="page-27-0"></span>9.2.3. Valore limite corrente

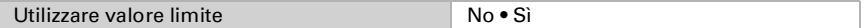

#### Se si utilizza il valore limite:

#### Valore limite:

#### Se il valore limite è impostato tramite parametro:

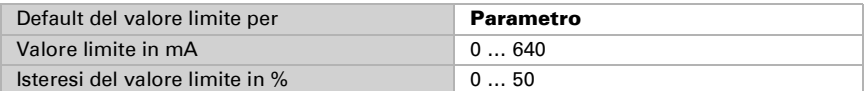

#### Se il valore limite è impostato tramite oggetto di comunicazione:

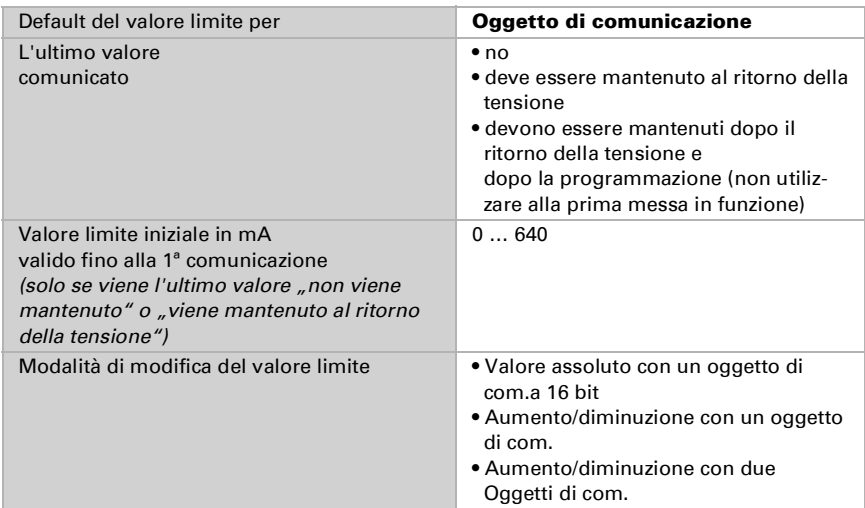

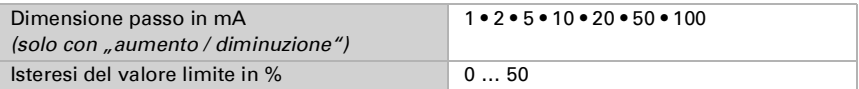

#### Uscita di comando:

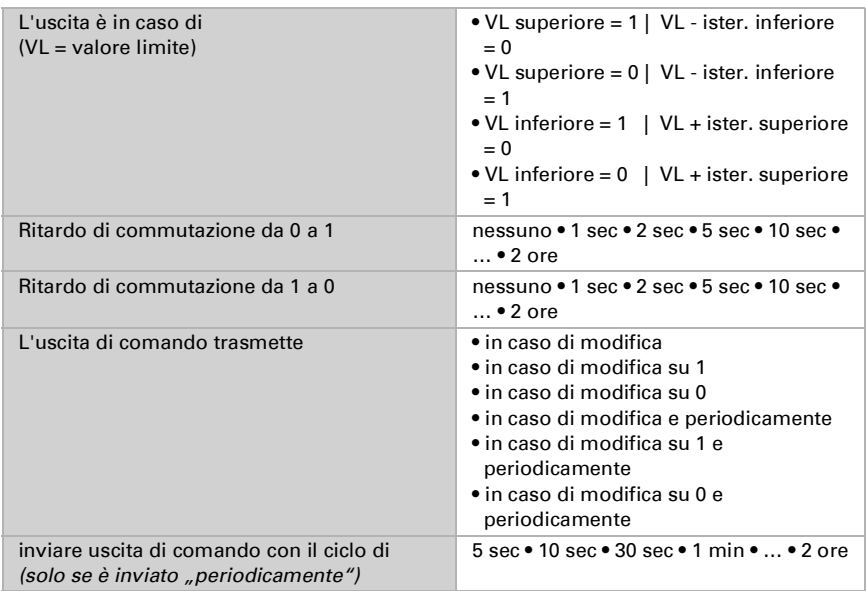

#### Inibizione:

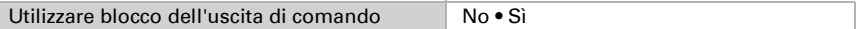

#### Se viene utilizzata l'inibizione dell'uscita di comando:

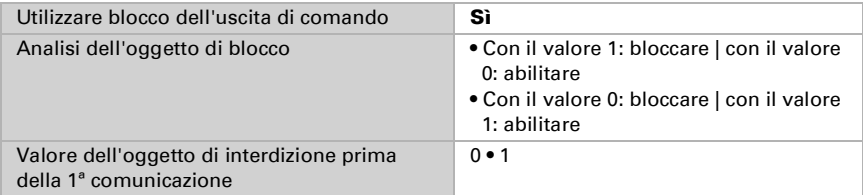

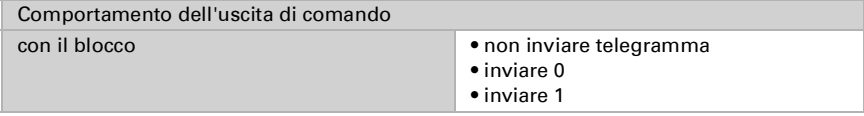

L'azione all'abilitazione dell'uscita di comando dipende dal valore del parametro "Invio Uscita di comando" (vedi "Uscita di comando")

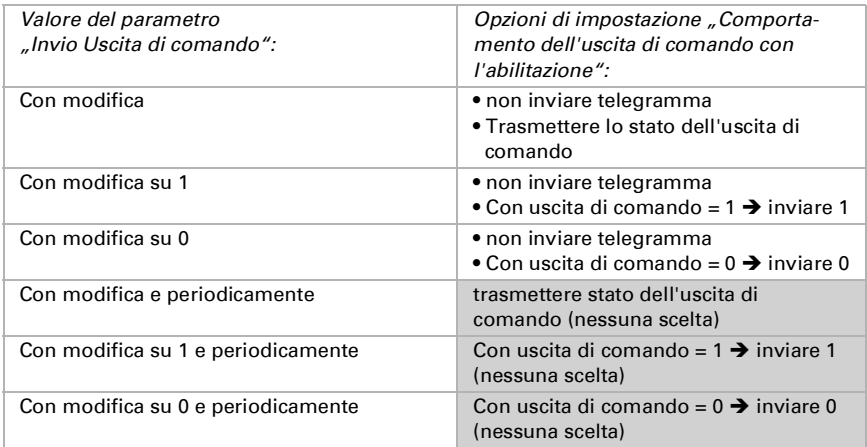

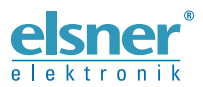

Elsner Elektronik GmbH Tecnica di automazione e controllo

Sohlengrund 16 75395 Ostelsheim Tel. +49 (0) 70 33 / 30 945-0 info@elsner-elektronik.de Sohlengrund 16<br>
Tel. +49 (0) 70 33 / 30 945-0 info@elsner-elektronik.de<br>
Germania Fax +49 (0) 70 33 / 30 945-20 www.elsner-elektronik.de